### **IV** Nantes Université Direction Europe et International

Pôle Mobilité entrante

### **Comment faire le contrat d'étude de Nantes Université ?**

#### **Rendez-vous notre site :**

https://www.univ-nantes.fr/etudier-se-former/incoming-students-venir-etudier-a-[nantes/procedure](https://www.univ-nantes.fr/etudier-se-former/incoming-students-venir-etudier-a-nantes/procedure-de-candidature-etudiants-en-echange-europe)-de[candidature](https://www.univ-nantes.fr/etudier-se-former/incoming-students-venir-etudier-a-nantes/procedure-de-candidature-etudiants-en-echange-europe)-etudiants-en-echange-europe

#### **Cliquez sur «** *Catalogue de cours* **» à droite de la page pour accéder au catalogue.**

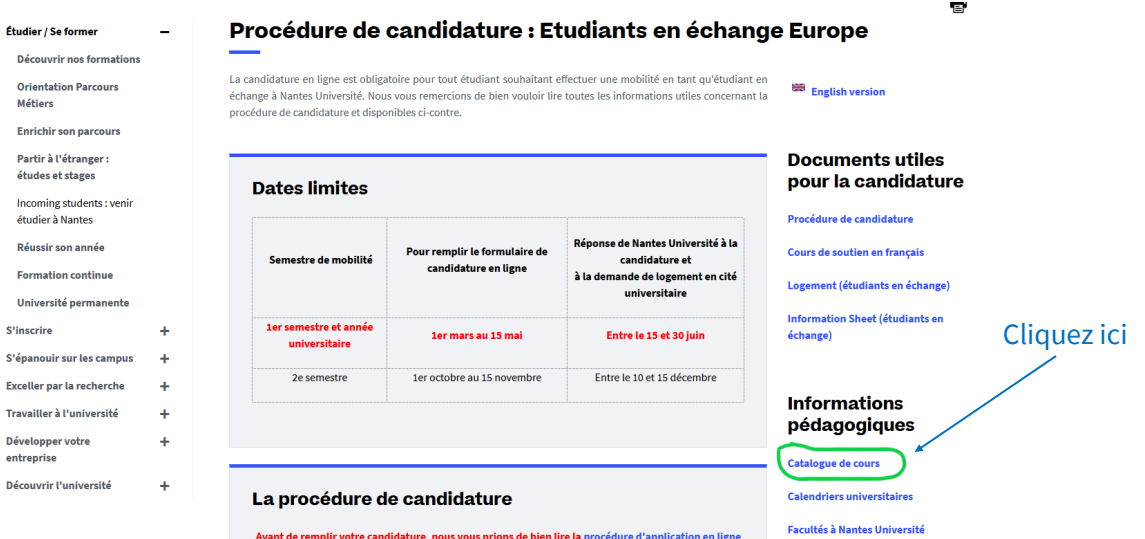

*Attention, vous ne trouverez pas dans ce catalogue les cours des facultés suivantes : Polytech, Médecine, Odontologie, ainsi que les IUT de Nantes, Saint-Nazaire, La Roche-sur-Yon.*

- *Pour Polytech, le catalogue est accessible sur cette page : https://polytech.univ-[nantes.fr/en/academic](https://polytech.univ-nantes.fr/en/academic-programs/exchange-students)[programs/exchange](https://polytech.univ-nantes.fr/en/academic-programs/exchange-students)-students*
- *Pour la faculté de Médecine, Odontologie et les IUT, merci de contacter directement le coordinateur international dont les contacts sont sur cette page : https://www.univ-nantes.fr/decouvrir-[luniversite/linternational/](https://www.univ-nantes.fr/decouvrir-luniversite/linternational/contacts-des-relations-internationales-dans-les-composantes) contacts-des-relations-[internationales](https://www.univ-nantes.fr/decouvrir-luniversite/linternational/contacts-des-relations-internationales-dans-les-composantes)-dans-les-composantes*

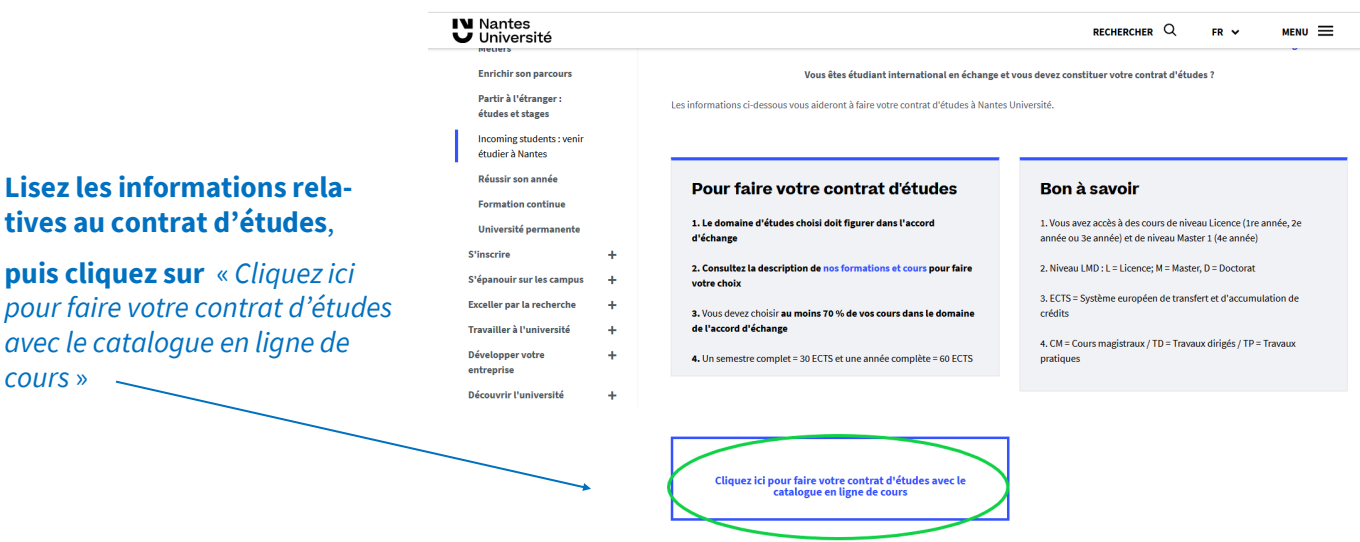

### **IV Nantes** Université Direction Europe et International

Pôle Mobilité entrante

#### Dans le menu de gauche, **sélectionnez une composante** et dans le menu de droite, **sélectionnez une discipline**.

Vous n'arrivez pas à naviguer dans l'outil de recherche, rendez-vous sur https://mob4in.univ-nantes.fr

### **Les cours correspondants s'affichent.**

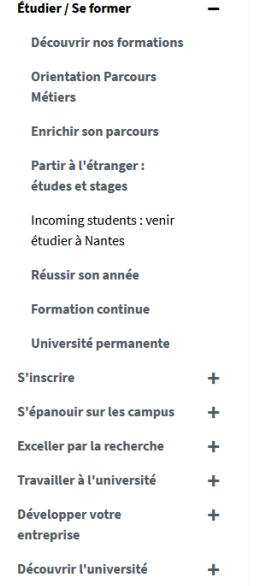

a Catalogue de cours pour les étudiants entrants en échange / Class catalog for incoming students

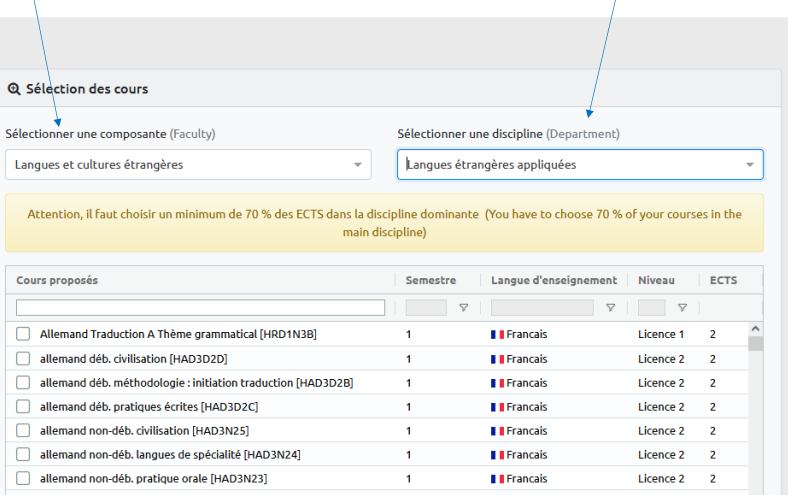

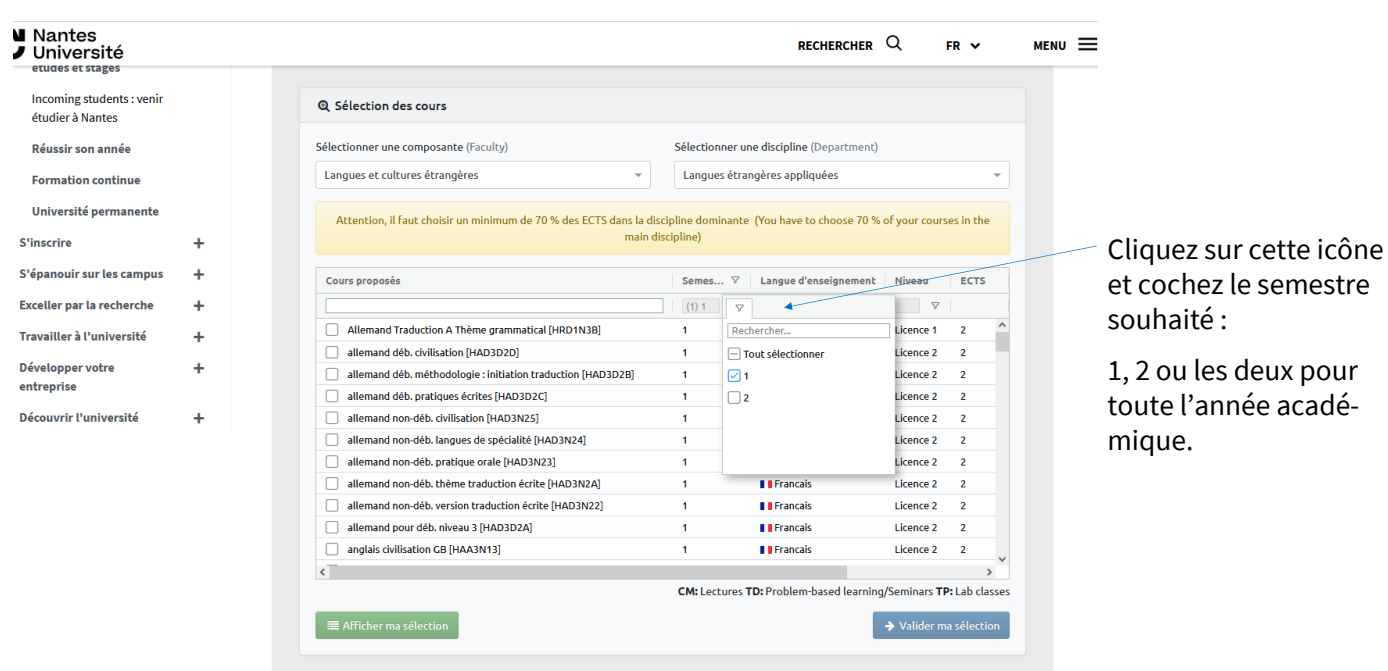

### **IV** Nantes J<br>Juniversité Direction Europe et International

Pôle Mobilité entrante

Si vous avez répondu « *Oui* » dans Mobility Online **pour suivre les cours de soutien de français** (Campus Soir), vous pouvez les **intégrer directement à votre contrat d'étude en sélectionnant :**

**Service universitaire des langues** (composante) puis **Français langue étrangère** (discipline).

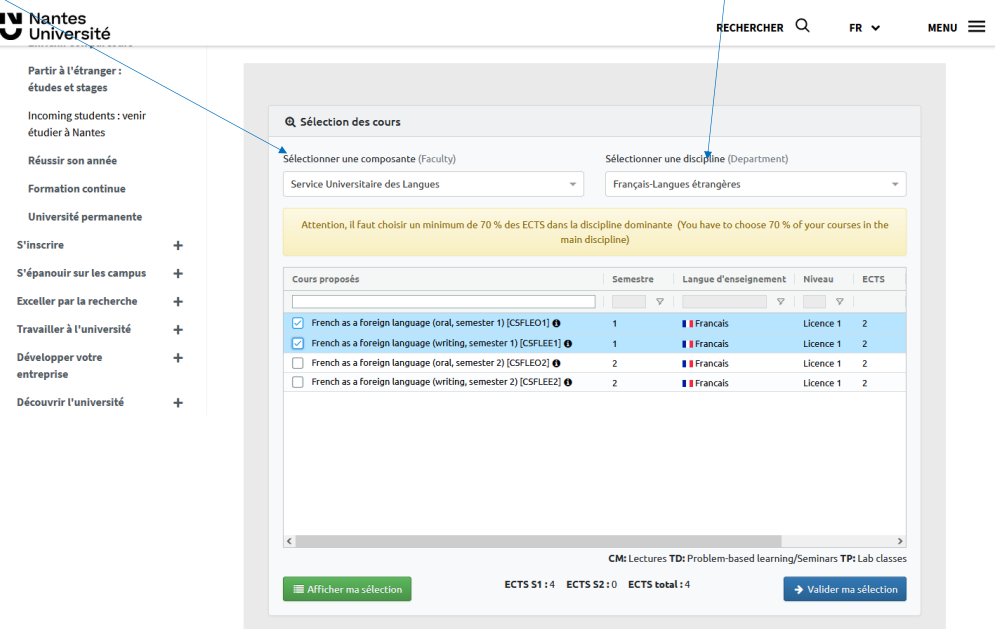

**Choisissez les cours «** *French as a foreign language* **» oral et écrit selon le semestre souhaité. Les cours de français sont crédités de 4 ECTS (2 pour l'oral et 2 pour l'écrit).**

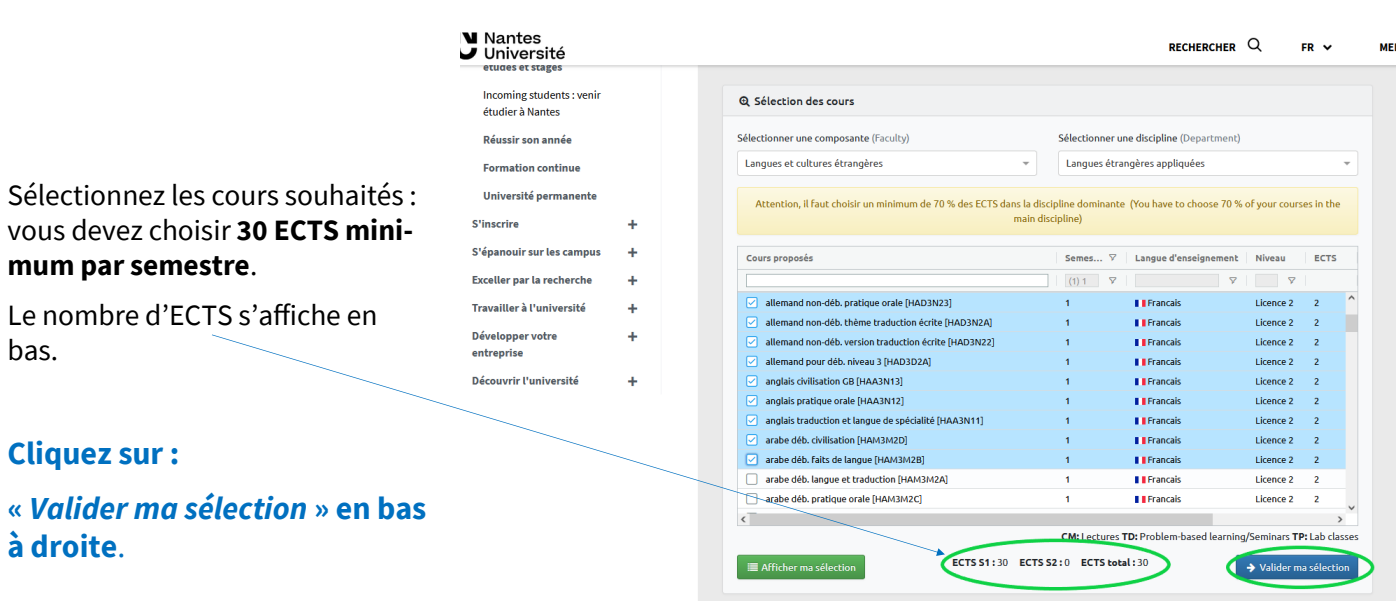

# **IV Nantes** Direction Europe et International

Pôle Mobilité entrante

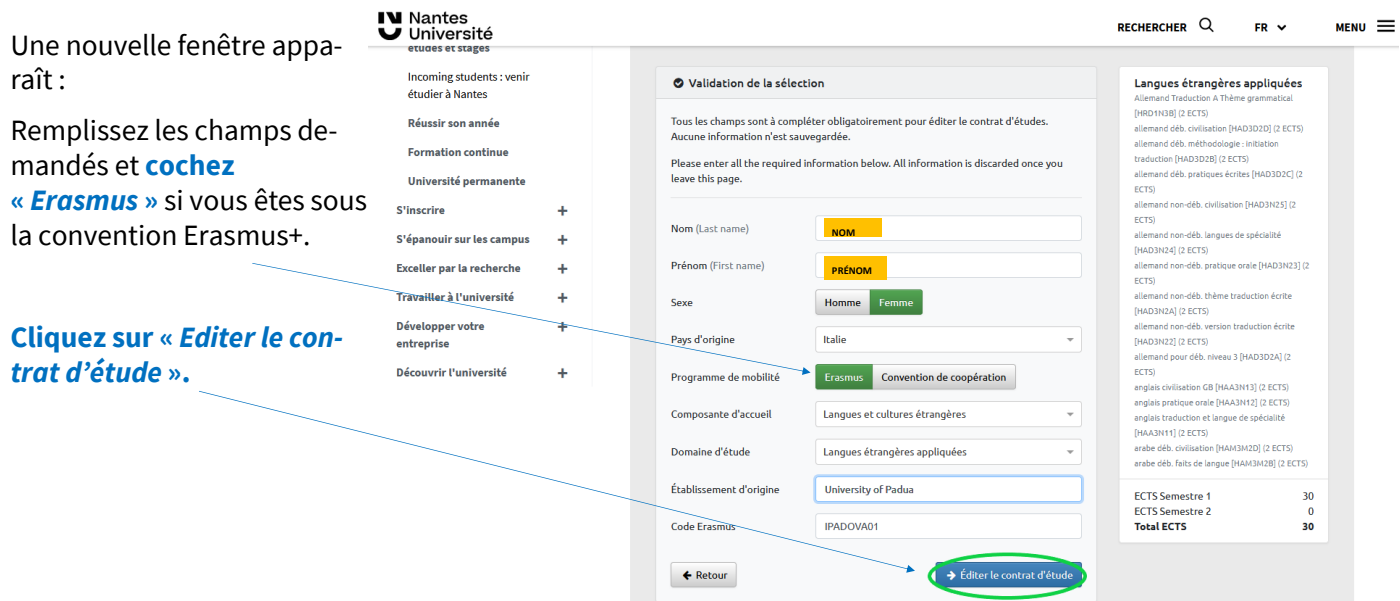

**Le contrat d'études est édité au format PDF avec vos informations.**

Remplissez les champs manquants, puis **signez votre contrat et faites-le signer par votre université**.

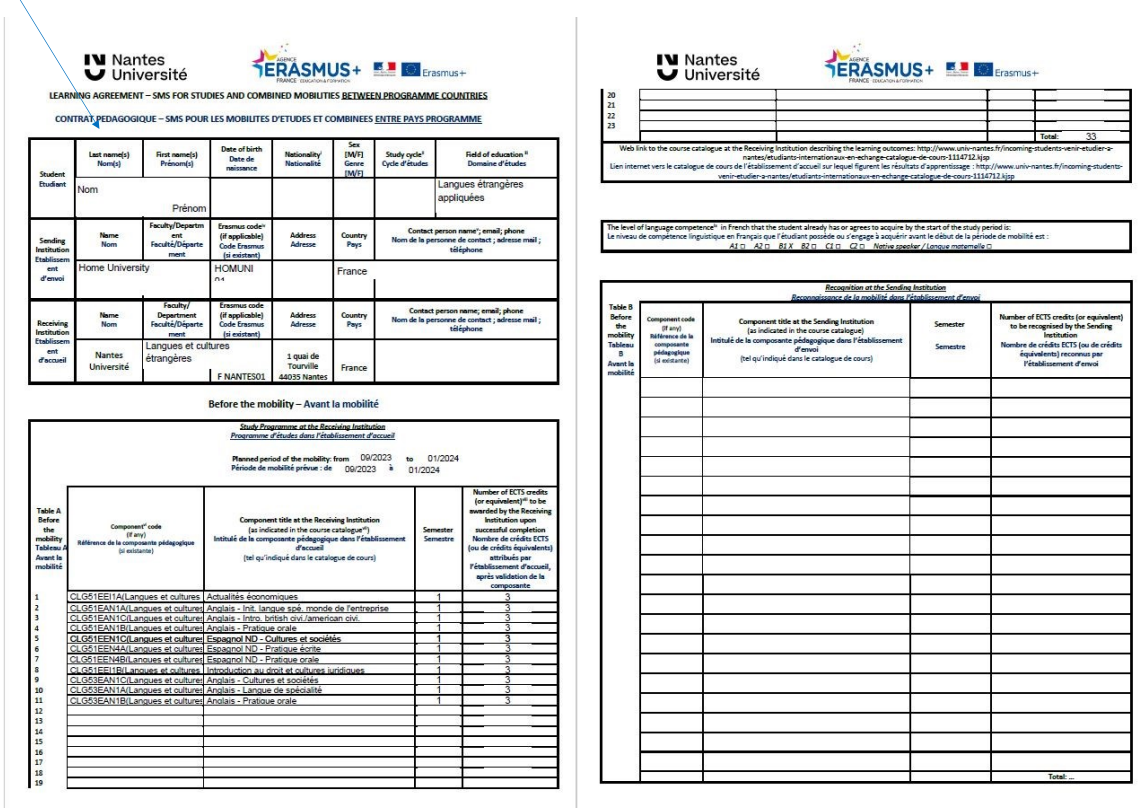

**Ensuite, déposez-le dans votre espace sur Mobility Online. Il sera signé par la faculté concernée à Nantes Université ultérieurement.**

## **IV** Nantes Université

Direction Europe et International Pôle Mobilité entrante

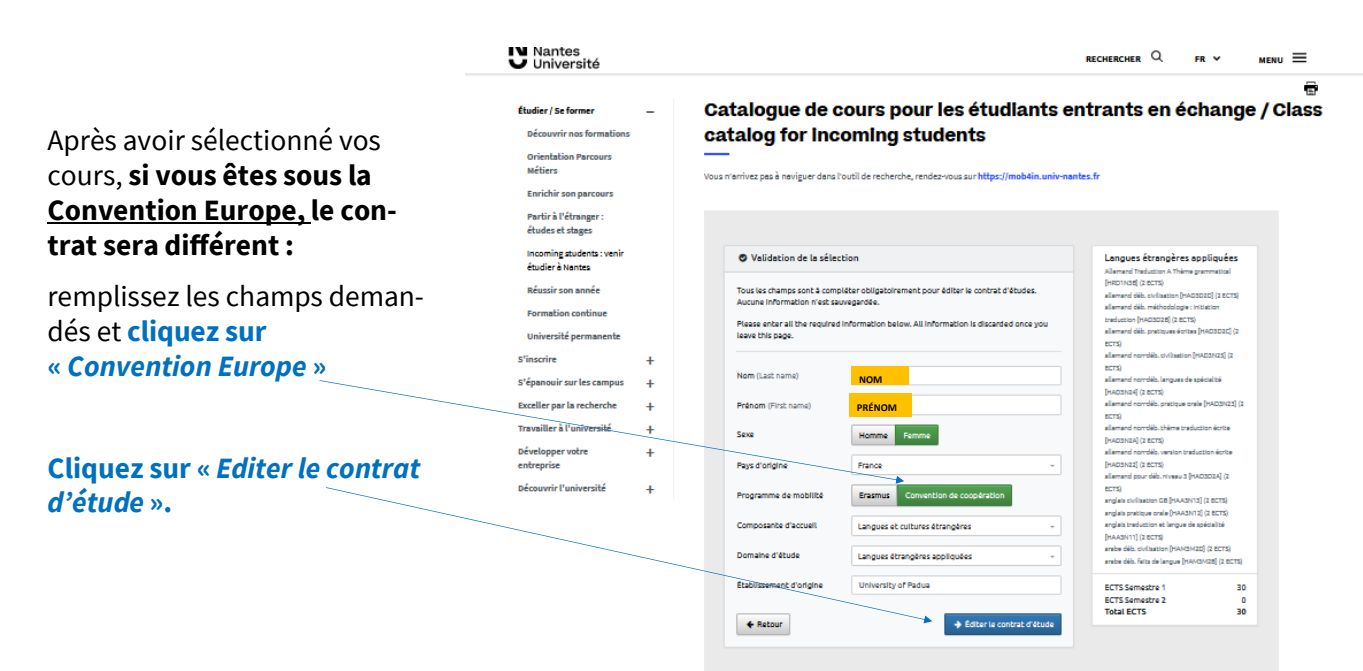

#### **Le contrat d'études est édité au format PDF avec vos informations.**

Remplissez les champs manquants, puis **signez votre contrat et faites-le signer par votre université.**

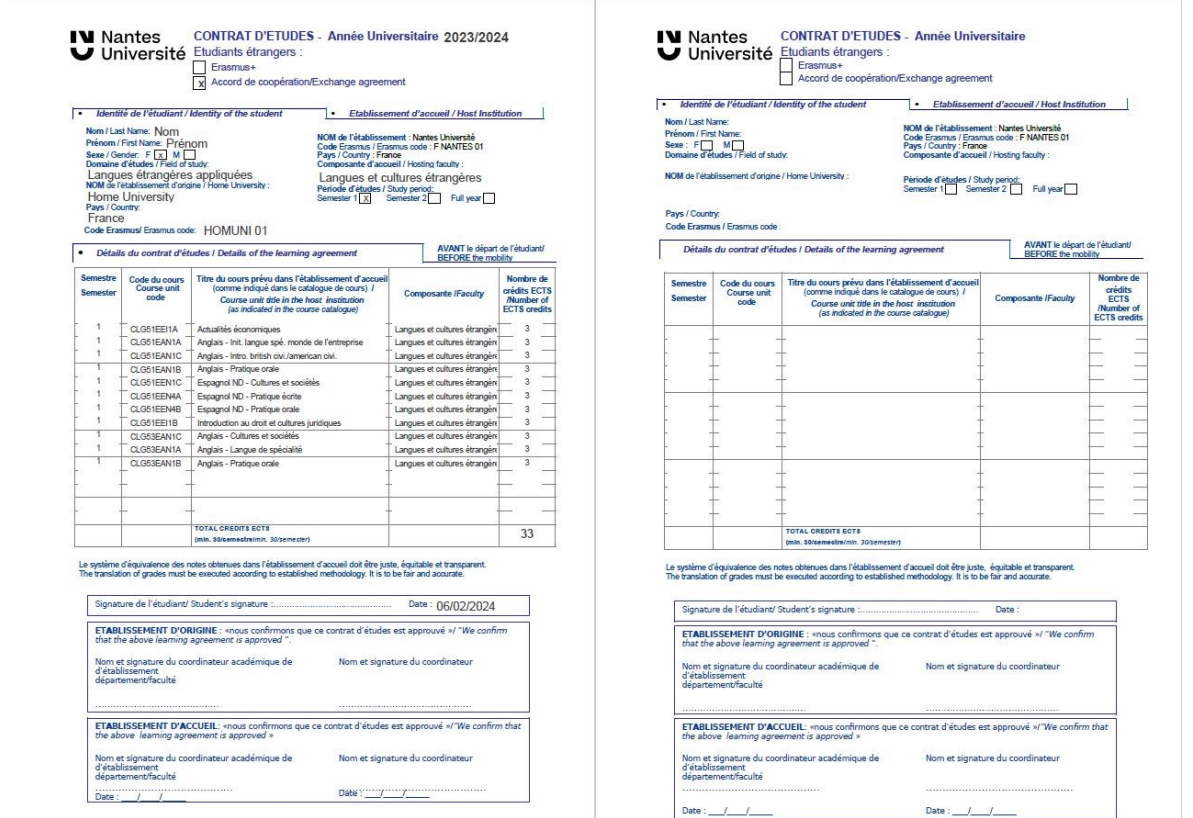

**Ensuite, déposez-le dans votre espace sur Mobility Online. Il sera signé par la faculté concernée à Nantes Université ultérieurement.**